### **To Access your Voice Mail:**

- **Step 1** Press <u>Mail/Envelope</u> button on your phone or dial \* (star) plus Phone Extension (Ex. \*111)
- Step 2 Type in your Password when prompted
- Step 3 To Access a Different Voice Mail Box press \* (star) plus other Voice Mail box

## Main Mailbox Menu:

- Press 1 New / Old message. Press to hear new or old messages. \* asterisk: rewind #: fast forward
- Press 2 To change folders (do not use)
- Press 3 Advance Option:
  - 5. To leave a message for another user Press 1 to enter and Extension Press 2 to use the Directory
  - \* to return to main menu
- Press 0 Mailbox Options (Greetings)
  - 1. Record unavailable greeting
  - 2. Record busy greeting
  - 3. Record name
  - 4. Record temporary greeting
  - 5. Change password
- Press \* To Return to main menu
- Press # To Exit

## Mailbox Options after listening to a message:

Press 3 for Advance Options

- 1. Send reply
- 3. Hear envelope (date/time, phone number of caller)
- 5. Leave message for another user
- \* To return to main menu

Press 5 to Repeat Message

Press 6 to play next message (if there is one)

Press 7 to Delete message

- Press 8 to Forward message to another user
  - 1. To enter an Extension
  - 2. To use the Directory
  - \* To go back to original message
- Press 9 to Save Message

**Press \*** for Help

Press # to Exit

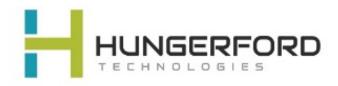

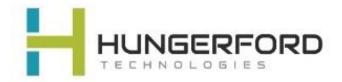

# **Greeting Guide:**

#### Unavailable Message (option 1):

This is the message users will hear if you do not answer your phone, a message is directly transferred to your voice mail, or you have not recorded a Busy Message.

Unavailable Message is also the option you will need to record if you have any General Mailboxes

#### Busy Message (option 2):

This is the message that callers will hear if you are on the phone or your DND (do not disturb) is active. If you do not record a Busy message, caller will hear your Unavailable message.

#### Name Message (option 3):

You will want to record your Name if you have an Auto Attendant with dial by name as an option).

#### Temporary Greeting (option 4):

This is the message users will hear if you are out of the office or on vacation. After the tone please record your temporary greeting, then press # Press 1 to accept this recording *this message has now been saved* Press 2 to listen to your temporary greeting

Press 3 to re-record your temporary greeting

After you have accepted your recording, you will hear: There is a Temporary Greeting that overrides your Standard Greeting (unavailable message)

The next time you access your voice mail you will need to access Voice Mail Options (0)

You will hear: there is a temporary greeting that overrides your standard greeting This will loop back to Option 0 (Mailbox Options)

If you choose Option 4 (Temporary Greeting), then you will hear: Press 1 to record a Temporary greeting Press 2 to erase your Temporary greeting

If you Erase your temporary greeting it defaults to your Unavailable and Busy message.

For Support: Email support@hungerford.tech or call 616-949-4020